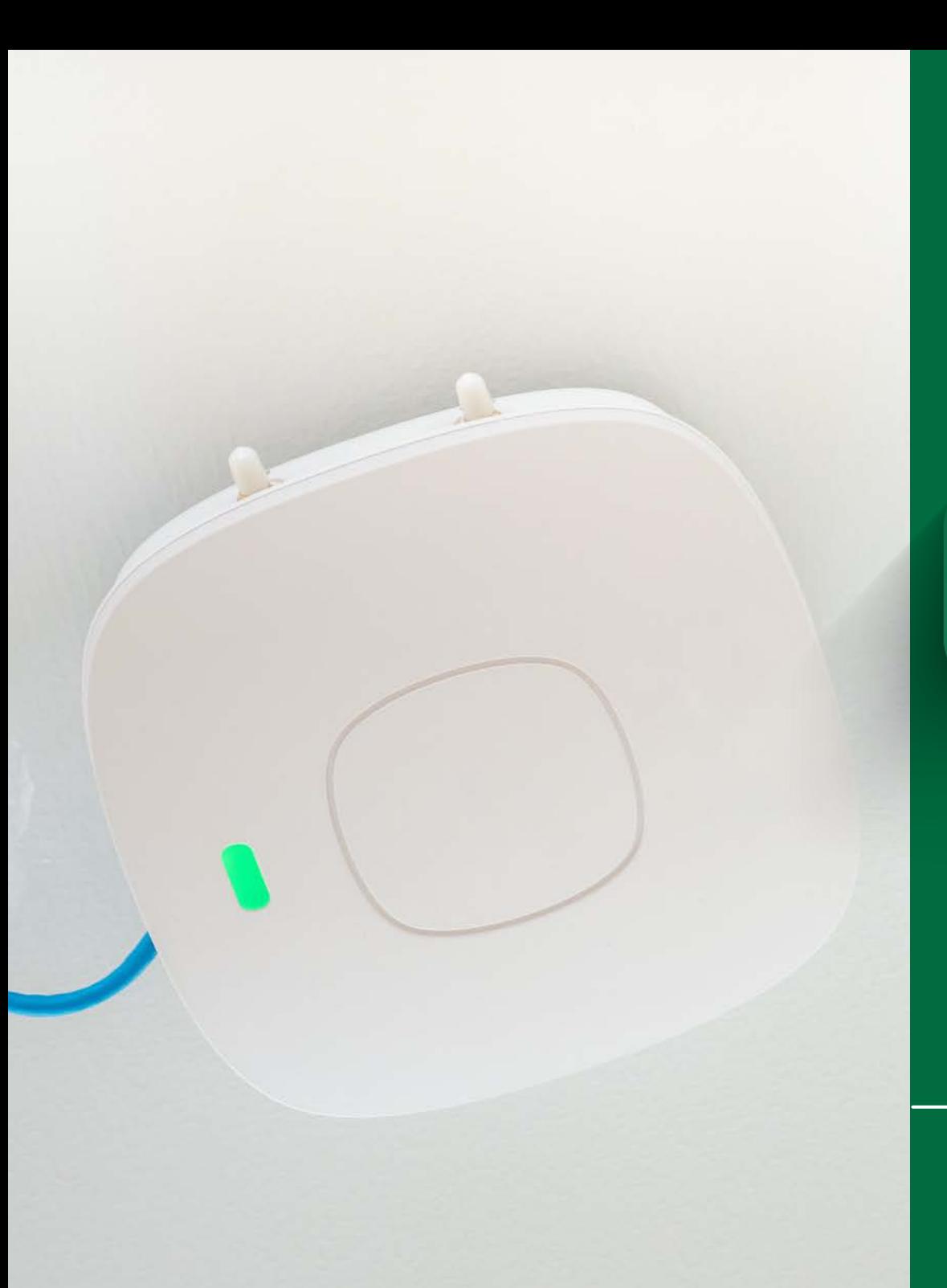

# C O N N E C T I N G T O

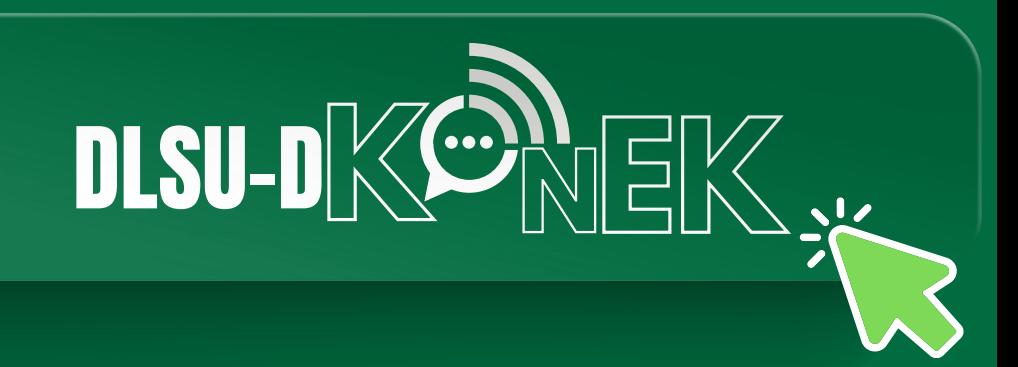

**STEP-BY-STEP GUIDE**

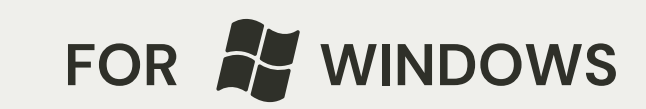

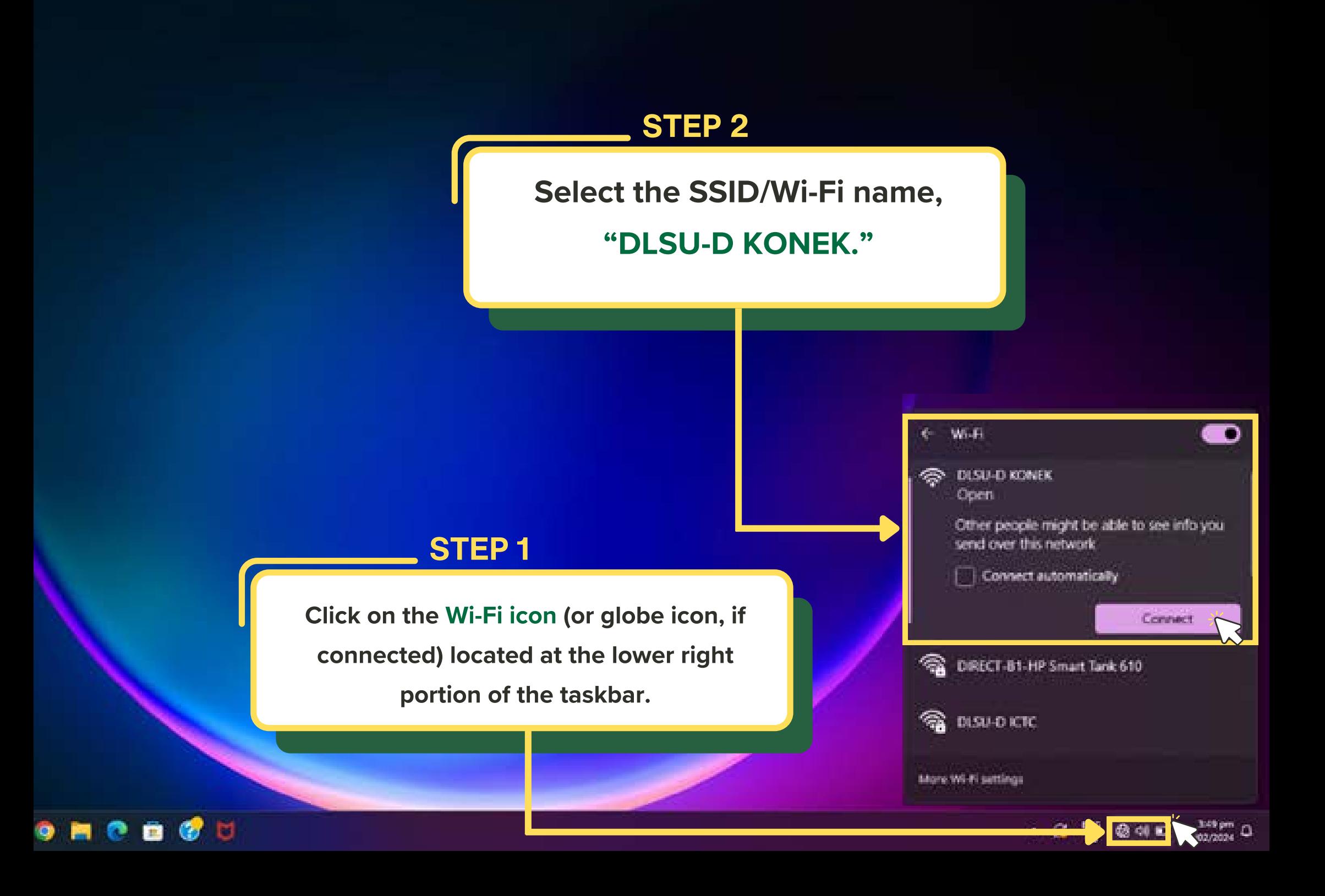

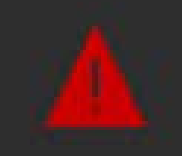

#### Your connection isn't private

Attackers might be trying to steal your information from 172.17.53.1 (for example, passwords, messages, or credit cards).

NET-ERK CEKE AUTHORITY INVALID

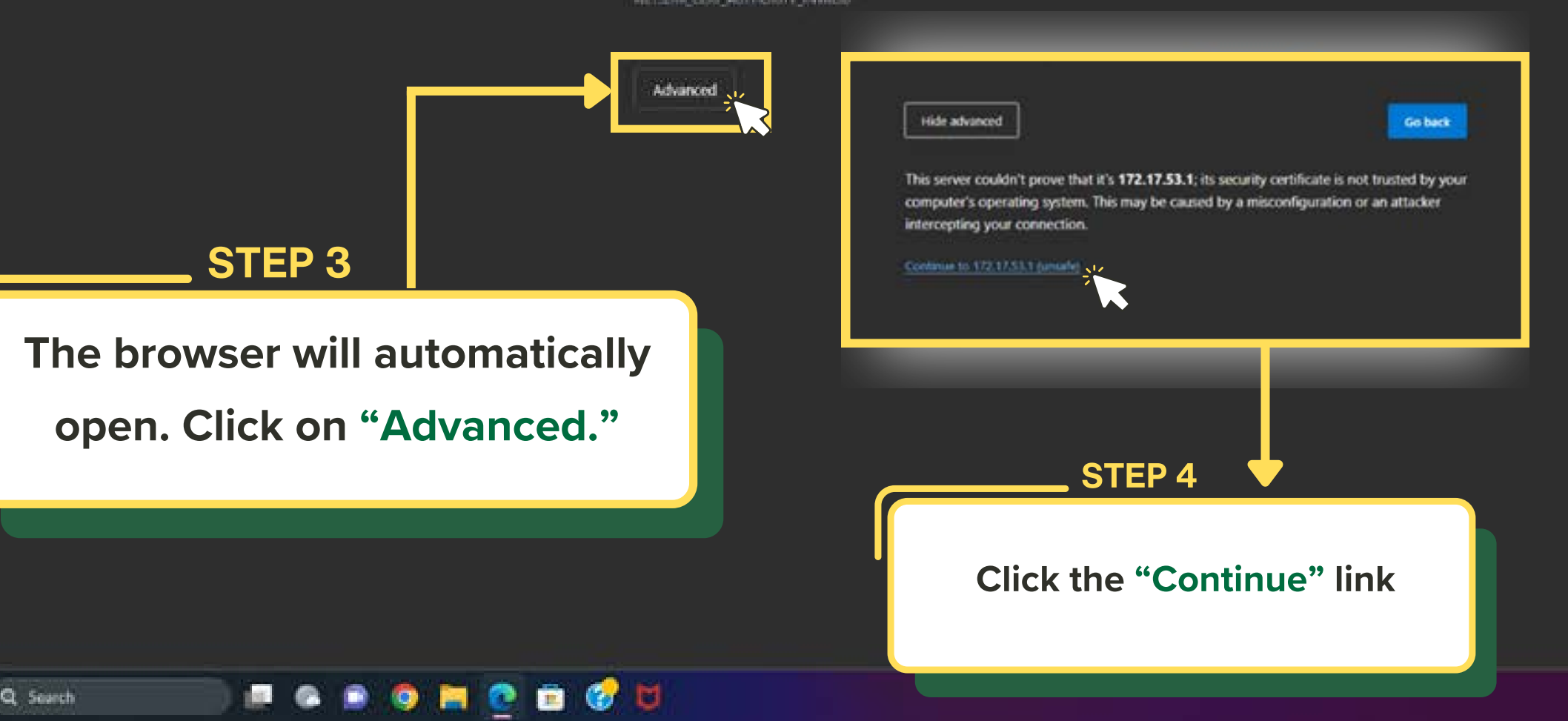

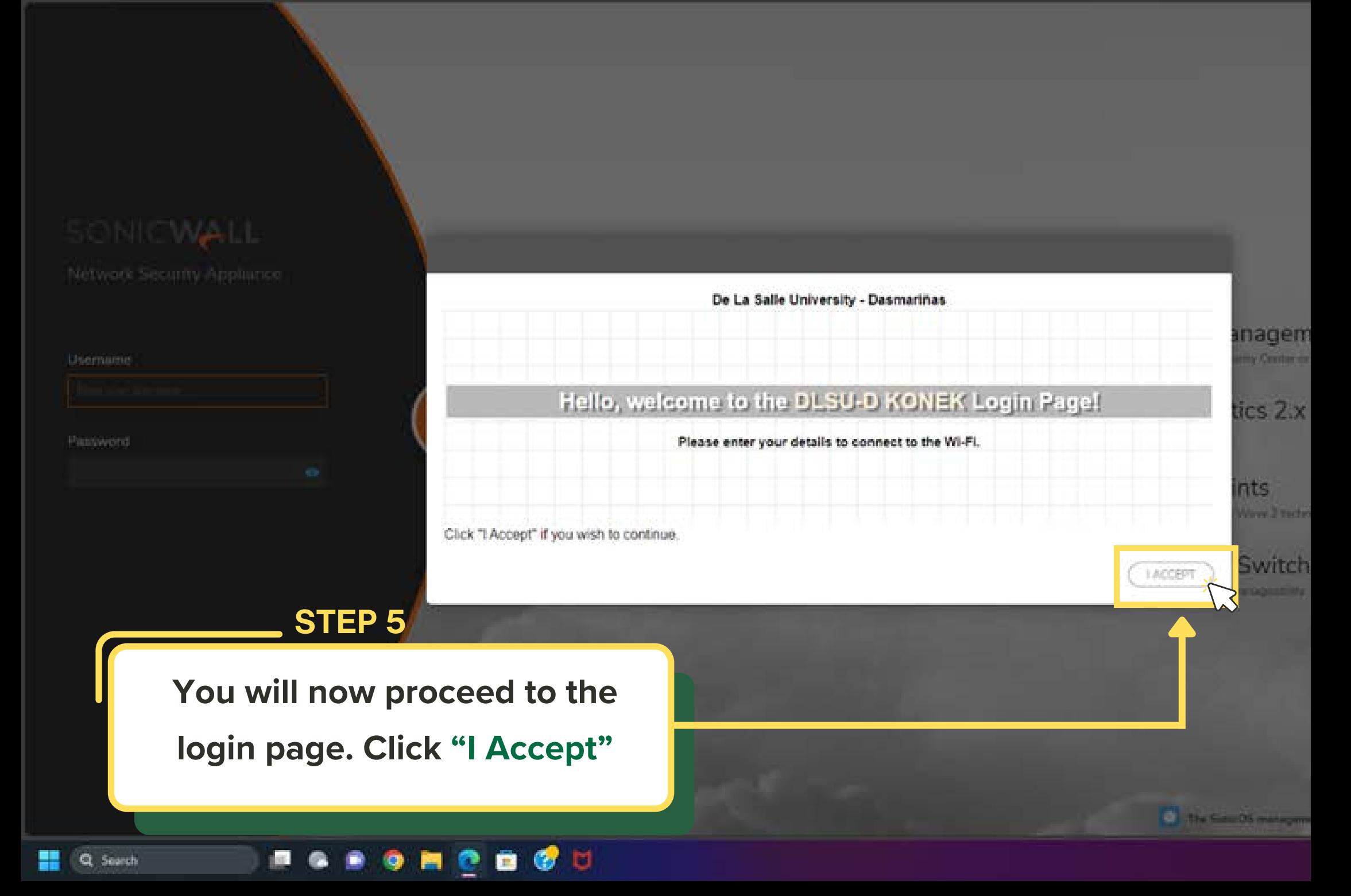

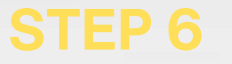

**Enter the DLSU-D KONEK login** credentials (username & password) provided by the ICTC.

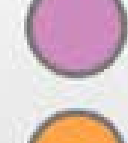

Manage using SonicWall On-prem or Cloud Managem Management, Reporting, Analytics and Alerts management through SonicWall's Capture Security Center or

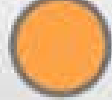

LOG IN

Reporting and Analytics with SonicWall Analytics 2.x Live Reporting, deep Analytics and Alerts through public private Cloud.

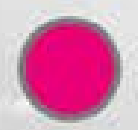

Integrate with SonicWave Wireless Access Points High-speed Wireless access points deliver the performance, range and reliability of 802,11ac Wave 2 techn

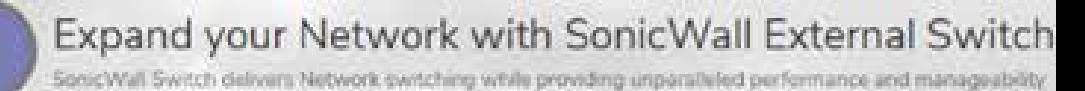

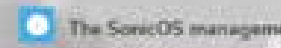

dligence

#### SONICWALL Network Security Appliance

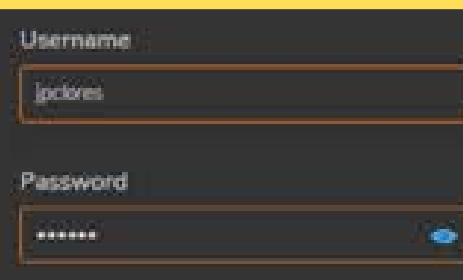

Q Sounth

## SONICWALL

Network Security Appliance

**Course** 

You have logged in successfully!

Click the button below to confirm and continue your navigation:

### STEP 7

Once you enter the correct login credentials, you will be notified that you logged in successfully. Click "Continue."

ø

**KIL** Q Sourch **IQ** 圖 ø 會

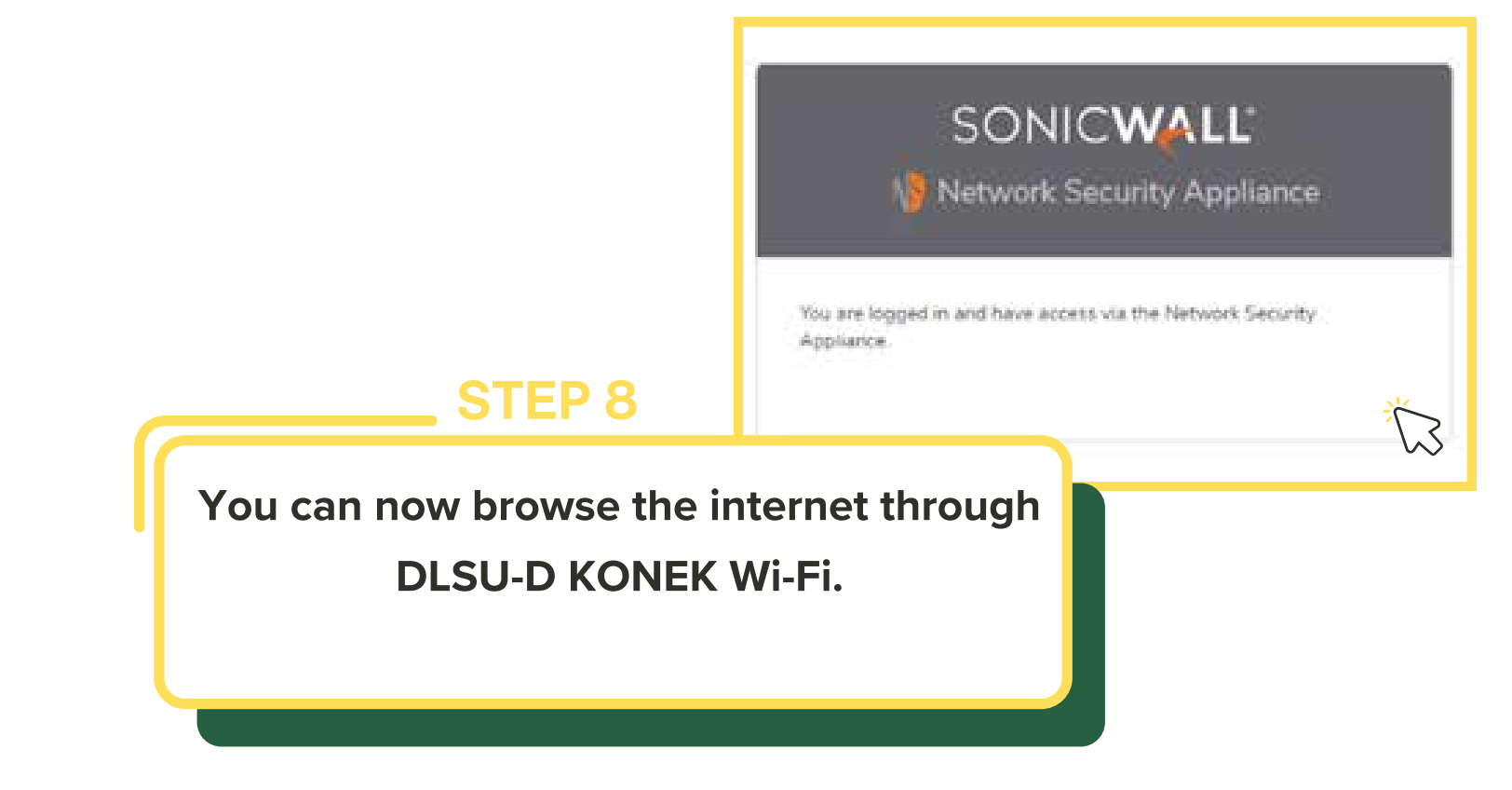

**INDESTRESS RESPIRE** 내 Q Sourch

Experiencing difficulties with the connection?

Reach out for assistance at konek@dlsud.edu.ph.

or contact ICTC Helpdesk +63 (46) 481.1900 local 3225

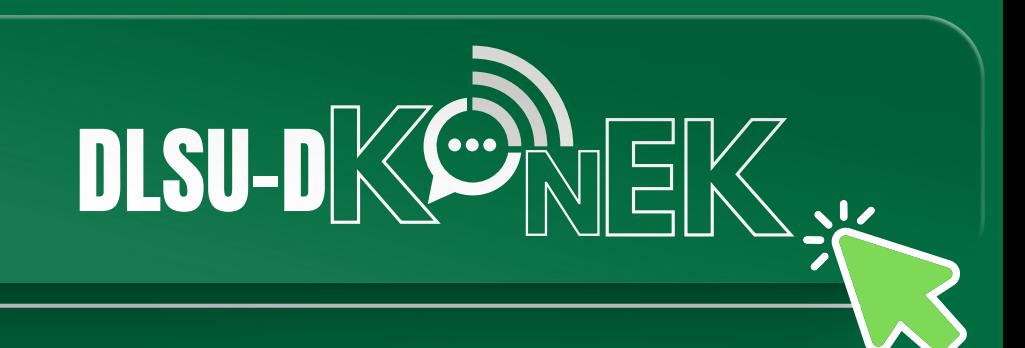